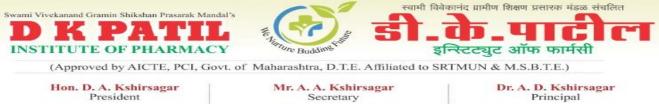

SRTMU Code- 769

DTE Code : 2579

MSBTE Code : 1835

Date : /

/ 20

Outward No. : DKPIOP/

FAQ's for First Year Under Graduate Technical Course in

## **B.** PharmacyAdmissions Process 2021-22

| Sr.<br>No. | FAQ's                                                                         | Answers                                                                                                    |
|------------|-------------------------------------------------------------------------------|----------------------------------------------------------------------------------------------------|
| 1.         | What is the eligibility criteria<br>for admission for B. Pharmacy<br>courses? | <ul> <li>Maharashtra MH State Candidature candidate - <ol> <li>The candidate should be Indian national</li> <li>Passed HSC examination with at least 45% marks (at least 40% marks, in case of Backward class categories, Economically Weaker Section and Persons with Disability candidates belonging to Maharashtra State only) with Physics &amp; Chemistry and as compulsory subject along with Mathematics, Biology.</li> <li>The Candidate should have appeared in all the subjects in MHT-CET 2021 and should obtain non zero score in MHT-CET 2021.</li> </ol></li></ul> All India Candidature Candidates. <ol> <li>Same as Above, also should obtain non zero positive score in NEET OR shouldhave appeared in all the subjects in MHT-CET 2021 and should obtain non zero score in MHT-CET 2021. NRI/OCI/PRO, Children of Indian Workers in Gulf countries, Foreign nationals- <ol> <li>Passed HSC examination with at least 45% marks (at least 40% marks, in case of Backward class categories, Economically Weaker Section and Persons with Disability candidates belonging to Maharashtra State only) with Physics &amp; Chemistry and as compulsory subject along with Mathematics  (at least 40% marks, in case of Backward class  (at least 40% marks, in case of Backward class  (at leas</li></ol></li></ol> |
| 2.         | How to Add HSC re-evaluation Marks?                                           | and then Resubmit it.                                                                                                    |
|            | FAQs Related to Certificates Required                                         |                                                                                                    |

Address : Near Shivaji Chowk, Survey No.86/5, Tq. Loha, District Nanded - 431708

- Contact : 02466-295000
- Website : www.dkpatiliop.in
- 🖙 Email : principaldkpiop@gmail.com
- Address : Near Shivaji Chowk, Survey No.86/5, Tq. Loha, District Nanded 431708
   Contact : 02466-295000
- Website : www.dkpatiliop.in

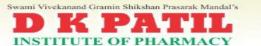

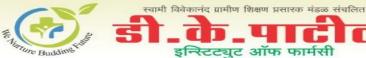

/ 20

Date : /

(Approved by AICTE, PCI, Govt. of Maharashtra, D.T.E. Affiliated to SRTMUN & M.S.B.T.E.)

| Hon. D. A. Kshirsagar | Mr. A. A. Kshirsagar | Dr. A. D. Kshirsagar |
|-----------------------|----------------------|----------------------|
| President             | Secretary            | Principal            |
| SRTMU Code- 769       | DTE Code : 2579      | MSBTE Code : 1835    |

Outward No. : DKPIOP/

| 1. | Which certificate is required<br>for admission through Orphan<br>quota?                                                                                     | Candidate shall submit "Orphan Certificate" while<br>confirmation of application at Facilitation Centre<br>(FC). Refer Pro forma – U given on page number 69<br>of Information Brochure.                                                                                                    |
|----|----------------------------------------------------------------------------------------------------|----------------------------------------------------------------------------------------------------|
| 2. | Which certificate is required for admission as a Person with disabilities?                                                                                  | Certificate of Disability in the Proforma-<br>F/F1/F2/F3/F4 as applicable. PWD should be more<br>than 40%                                                                                                    |
| 3. | Which certificate is required<br>for admission as a TFWS<br>candidate?                                                                                      | Income Certificate of Financial year 2021-22 issued<br>by competent authority stating that candidate's<br><b>parents' annual income from all sources does not</b><br><b>Exceed Rs. 8 Lakhs.</b>                                                                                                    |
| 4. | Which certificate is required<br>for admission through<br>EconomicallyWeaker Section<br>(EWS) quota?                                                        | Candidate shall upload "Economically Weaker<br>Certificate" while confirmation of application at<br>Scrutiny Centre (SC). Refer Pro forma – V given on<br>Page number 70 of Information Brochure.                                                                                                    |
| 5. | What is NCL/CVC/EWS Receipt?                                                                                                    | NCL/CVC/EWS receipt are using when candidate<br>has applied for NCL/CVC/EWS Certificate and at<br>present they have receipt copy                                                                                                    |
|    | FAQs related                                                                                                    | d to e-SC with e-scrutiny                                                                                                    |
| 1. | What is Scrutiny Center (SC) with e-scrutiny?                                                                                                    | In Scrutiny Center (SC) with e-scrutiny, Candidate<br>will able to upload all the documents online and get<br>e-scrutiny by e-SC officer. Also he can raise the e-<br>grievance to resolve all such discrepancy during the<br>document verification till last date of Application<br>Submission. The Application shall be<br>scrutinized online and confirmed by e-SC<br>Officer. |
| 2. | If Candidate selects the mode of<br>verification as in e scrutiny through<br>theirlogin, is it mandatory to visit FC<br>for document verification?          | No. The candidate no needs to visit FC if they select<br>e scrutinity mode. Candidate will have to upload all<br>their documents and e-SC shall electronically verify<br>Candidate's information and uploaded<br>documentremotely.                                                                                                    |
| 3. | If Candidate selects the mode of<br>verification as in-person scrutiny<br>through their login, it is<br>mandatory to visit FC for<br>document verification? | There is no in-person scrutiny feature in the application.                                                                                                    |

Address : Near Shivaji Chowk, Survey No.86/5, Tq. Loha, District Nanded - 431708

- Contact : 02466-295000
- Website : www.dkpatiliop.in
- Email : principaldkpiop@gmail.com
- Address : Near Shivaji Chowk, Survey No.86/5, Tq. Loha, District Nanded 431708
   Contact : 02466-295000
   Website : www.dkpatiliop.in

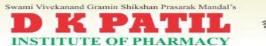

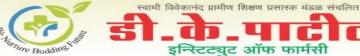

Г

Date : /

/ 20

(Approved by AICTE, PCI, Govt. of Maharashtra, D.T.E. Affiliated to SRTMUN & M.S.B.T.E.)

Hon. D. A. Kshirsagar President Mr. A. A. Kshirsagar Secretary Dr. A. D. Kshirsagar Principal SRTMU Code- 769 DTE Code : 2579 MSBTE Code : 1835

Outward No. : DKPIOP/

| valu Nu | b. : DKPIOP/                                                                                         | Date : / / 20                                                                                                    |
|---------|----------------------------------------------------------------------------------------------------|----------------------------------------------------------------------------------------------------|
| 4.      | Is it safe to select e-SC mode?                                                                      | Yes, it is completely safe. If any e-SC is not<br>responding or not working, in such cases, all the<br>application forms will be distributed other e-SC.<br>Distribution of all such application forms will be on<br>the basis of FIFO (first in, First out). However if any<br>application has been in open status even also it will<br>moved to other e-SC also new application or current<br>application forms will be allot to the said e-SC as per<br>CET Rule to keep of minimum application form<br>allotment. |
| 5.      | How do I know if my form has gone<br>toSC verification?                                              | Once the Application form is opened by the e-SC for<br>e-verification and confirmation, the form will be auto<br>locked and the candidate will not be allow to make<br>any changes on his/her application form. Also in<br>Acknowledgement slip it is mentioned the allotted<br>SC detail.                                                                                                    |
| 6.      | If candidate selects the mode with<br>e-Scrutiny, can he go to SC and fill<br>the Application form?  | If candidate selects the e-scrutiny mode, candidate<br>will have to fill the complete application form and<br>then candidate will be assigned e-SC for e-scrutiny.                                                                                                    |
| 7.      | What will happen if my application<br>inopen status and e-SC is not<br>working/ responding?          | If any application has been in open status even also it will moved to other e-SC center.                                                                                                    |
| 8.      | What is the process of e-scrutinity?                                                                 | If candidate selects the e-scrutiny mode, candidate<br>will have to fill the complete application form and<br>then candidate will be assigned to e-SC for e-<br>scrutiny.                                                                                                    |
| 9.      | If any discrepancy found in my<br>application, will I be allocated to<br>samee-SC or different one ? | If any discrepancy found by candidate during the grievance period, candidate should allot the same e-SC to edit the application form.                                                                                                    |
| 10.     | When will I be able to changes in myapplication-form in e-SC ?                                       | Once request approved by the e-SC, application form<br>will be unlock and candidate can make all the desired<br>changes into the form requested while submitting the<br>grievances.                                                                                                    |
| 11.     | What will happen with my<br>application once I made the changes<br>and submittedit ?                 | The same form will re-submitted to the e-SC, e-SC<br>will check and verify the validity of the changes<br>made by the candidate in the application form and if<br>found correct will re confirm the application form. If<br>any invalidity come across in the application form e-<br>FC will convert the candidate to his previous version.                                                                                                    |

Address : Near Shivaji Chowk, Survey No.86/5, Tq. Loha, District Nanded - 431708

- Contact : 02466-295000
- Website : www.dkpatiliop.in
- Email : principaldkpiop@gmail.com
- Address : Near Shivaji Chowk, Survey No.86/5, Tq. Loha, District Nanded 431708
   Contact : 02466-295000
   Website : www.dkpatiliop.in

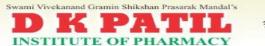

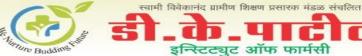

(Approved by AICTE, PCI, Govt. of Maharashtra, D.T.E. Affiliated to SRTMUN & M.S.B.T.E.)

Hon. D. A. Kshirsagar President

SRTMU Code- 769

Mr. A. A. Kshirsagar Secretary DTE Code : 2579

Dr. A. D. Kshirsagar Principal

Г

MSBTE Code : 1835

Date : /

/ 20

Outward No. : DKPIOP/

|     | : DKPIOP/                                                                                                    | Date : / / 20                                                                                                    |
|-----|----------------------------------------------------------------------------------------------------|----------------------------------------------------------------------------------------------------|
| 12. | Can candidate make changes<br>in application form once the<br>formconfirmed ?                                                                                                    | Once candidate application form confirmation done<br>by e-SC. If candidate wants to make any changes to<br>the confirm application form, the candidate will send<br>grievance request to the e-SC for unlocking the<br>application form. After verifying the reasons of<br>grievances submitted by the candidates the e-SC will<br>approve or reject the request send by the candidate. |
| 13. | How to solve if any complex<br>discrepancy found in application form?                                                                                                    | Any complex discrepancy can be solved over the Phone call or through Messaging system.                                                                                                    |
| 14. | How to Add HSC re-evaluation Marks ?                                                                                                    | Candidate can select HSC Passing Year 2021 Re-<br>evaluation option and Fill Manually Correct marks<br>and then Resubmit it.                                                                                                    |
| 15. | After Submit the Application form whatis will next ?                                                                                                    | After successfully submission of Application Form,<br>it will Sent to SC for E-Verification (E-Scrutiny).<br>Please wait your application will be verification<br>shortly.                                                                                                    |
| 16. | How to Un-lock Application form ?                                                                                                    | If the Application form not picked by e-SC,<br>Candidate can click on "Un-Lock Application Form<br>for E Verification" from menu and open the<br>application form.                                                                                                    |
| 17. | Can I upload the Xerox copy of the<br>documents while filling the<br>Application<br>Form ?                                                                                                    | No, You should upload the original documents copy<br>only. Even colour Xerox is not allowed. This is over<br>all responsibility of the Candidate.                                                                                                    |
| 18. | Can I able to Crop the uploaded JEPG file if required ?                                                                                                    | Yes, You can Crop your JEPG file as and when required.                                                                                                    |
| 19. | Can I able to capture my documents<br>through Mobile Camera and<br>Uploadwhile filling the<br>Application Form ?                                                                                                    | Yes, You can Capture your required documents and upload the same while filling the Application.                                                                                                    |
| 20. | What are the Mandate Documents to<br>fill the Application Form ? What if<br>Mandate document found discrepancy<br>?                                                                                                    | Mandate documents are Nationality, SSC &<br>HSC/Diploma Passed Certificate. If found<br>discrepancy, Candidate form will be reverted back to<br>the candidate login, and SMS will be sent to the<br>respective candidate.                                                                                                    |
| 21. | What if Candidate wrongly fetched theCET Exam data ?                                                                                                    | Candidate form will be reverted back to the candidate login, and SMS will be sent to the respective candidate.                                                                                                    |
| 22. | What If Nationality, Gender wrong,<br>Candidature Type have Discrepancy,<br>SSC Marks mismatch, HSC Marks<br>mismatch, JEE (Main) 2021 Paper-1<br>andNEET Details wrong / mismatch,<br>CET Exam discrepancy, Photo<br>mismatch with given gender ? | Candidate form will be reverted back to the candidate login, and SMS massage will be sent to therespective candidate.                                                                                                    |

Address : Near Shivaji Chowk, Survey No.86/5, Tq. Loha, District Nanded - 431708

Contact : 02466-295000

- Website : www.dkpatiliop.in
- Email : principaldkpiop@gmail.com
- Address : Near Shivaji Chowk, Survey No.86/5, Tq. Loha, District Nanded 431708
   Contact : 02466-295000
   Website : www.dkpatiliop.in
- Email : principaldkpiop@gmail.com

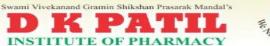

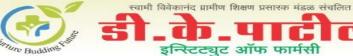

(Approved by AICTE, PCI, Govt. of Maharashtra, D.T.E. Affiliated to SRTMUN & M.S.B.T.E.)

| Hon. D. A. Kshirsagar<br>President | Mr. A. A. Kshirsagar<br>Secretary | Dr. A. D. Kshirsagar<br>Principal |
|------------------------------------|-----------------------------------|-----------------------------------|
| SRTMU Code- 769                    | DTE Code : 2579                   | MSBTE Code : 1835                 |
| rd No. : DKPIOP/                   |                                   | Date : / / 20                     |

0

| 23. | Which Scrutiny Center Allotment will<br>be for J&K, NRI, PIO, OCI<br>Candidate'sApplication Form | Engineering - SP College & Pharmacy – Bombay<br>Pharmacy College                                                                                                    |
|-----|--------------------------------------------------------------------------------------------------|----------------------------------------------------------------------------------------------------|
| 24. | What if Category candidate found<br>discrepancy ( CVC / TVC / NCL /<br>EWS / Open-PH) ?          | If Candidate will not fulfill the eligibility for<br>Category for Open Category than such Candidate<br>form will be revert back to the candidate login, and<br>SMS massage will be sent to the<br>respective candidate. |
|     | FAQs Related to SC Availability, Important Dates and<br>Deadlines                                |                                                                                                    |
| 1.  | What is last date to upload the Receiptof CVC/TVC/NCL/EWS ?                                      | Candidate shall upload the receipt of<br>NCL/CVC/EWS while filling the application form.<br>However the respective certificate should upload till<br>1st CAP round.                                                     |
| 2.  | Where should I get the all<br>ImportantDates for Admission?                                      | On Admission Portal top of right side " Click HERE<br>for Entire Schedule "                                                                                                    |

Address : Near Shivaji Chowk, Survey No.86/5, Tq. Loha, District Nanded - 431708

Contact : 02466-295000

Website : www.dkpatiliop.in

Email : principaldkpiop@gmail.com

Address : Near Shivaji Chowk, Survey No.86/5, Tq. Loha, District Nanded - 431708
 Contact : 02466-295000
 Website : www.dkpatiliop.in